## **Rejestracja**

## 1. Otworzyć stronę: [www.rpwdl.csoiz.gov.pl](http://www.rpwdl.csoiz.gov.pl/) . Wybrać: zarejestruj

PWDI

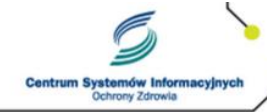

Rejestr Podmiotów Wykonujących Działalność Leczniczą

EZDROWIE

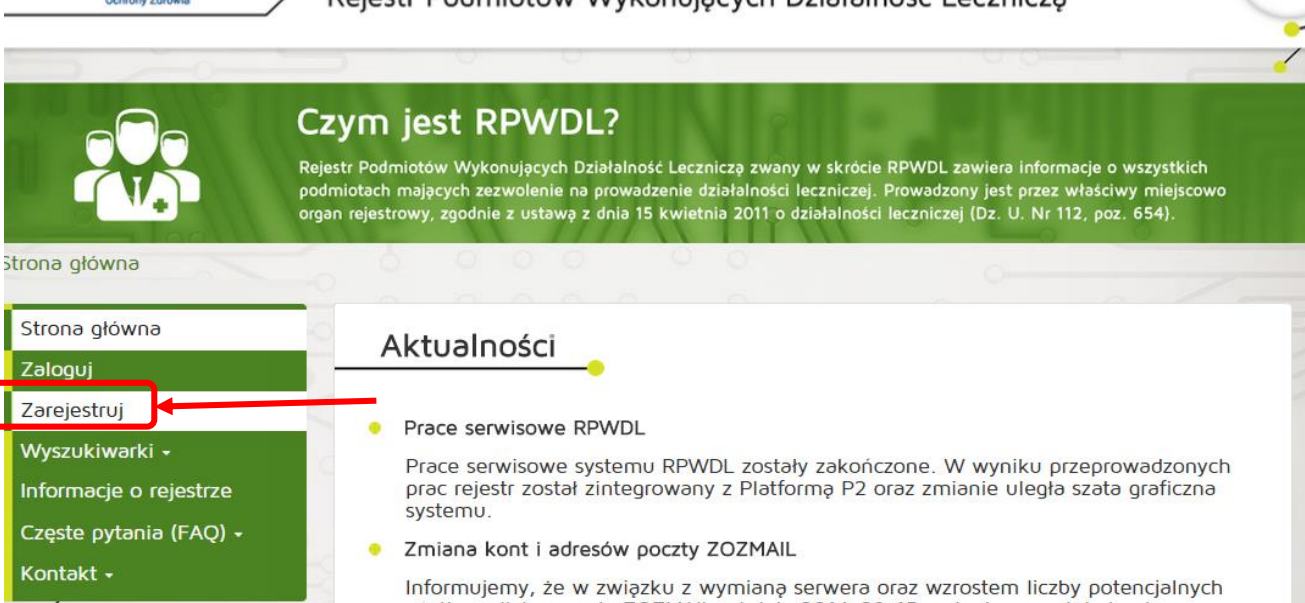

2. Wypełnić pola oraz stosować się do dalszych poleceń programu.

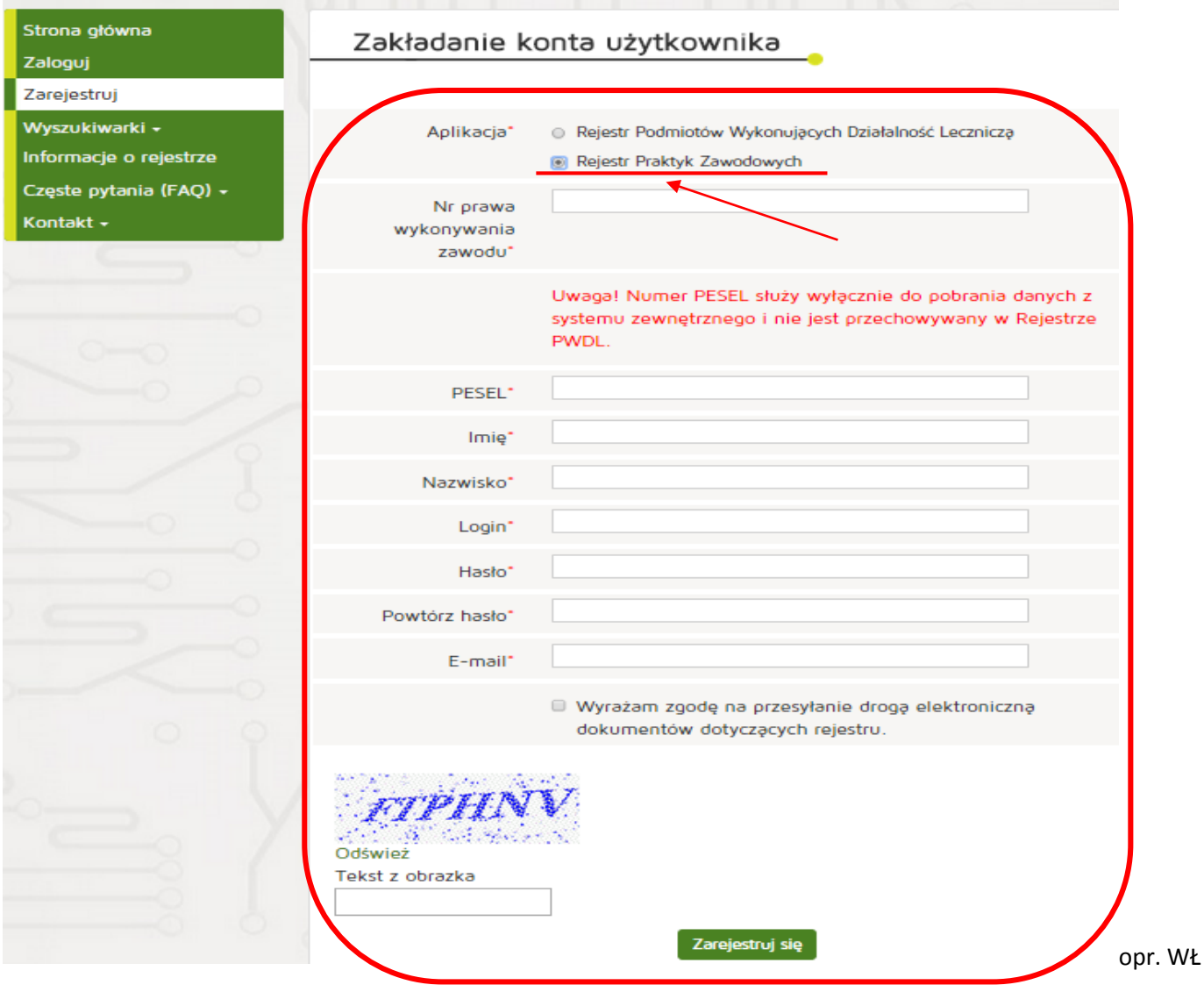